## Toplu Bakım Talebi Karşılama

Toplu bakım talebi karşılama işlemi, bakım talebi liste ekranı üzerinden seçilen bakım talep fişlerinin F9 menüsünden yapılabildiği gibi Bakım Yönetimi modülü İşlemler menüsü altında yer alan Toplu Bakım Talebi Karşılama İşlemi ile de yapılır.

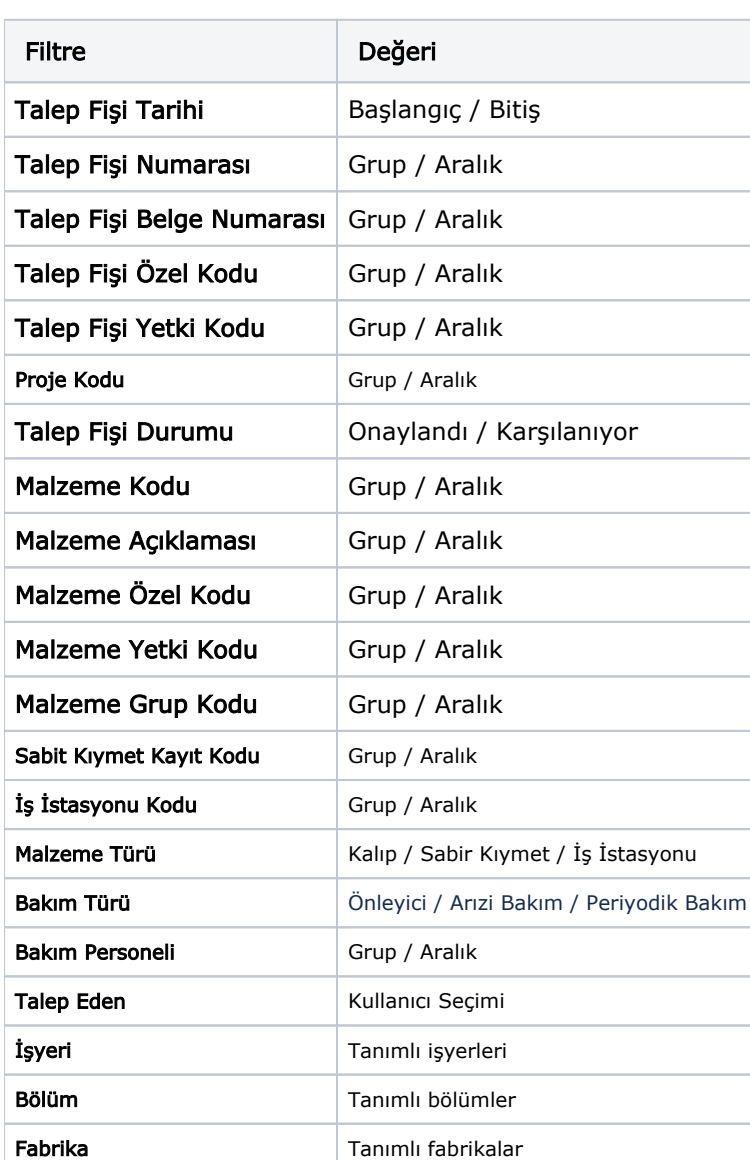

Rapor filtre seçenekleri şunlardır: